## **Logging in to the DigHT 310 File Server**

The class file server is a place where you can go to download resources for the class and submit assignments. We also provide students in this course a limited amount of space to store their work, if you desire. Of course, you may always use your own cloud storage such as Dropbox, Google Drive, etc.

Here are the instructions for accessing the file server:

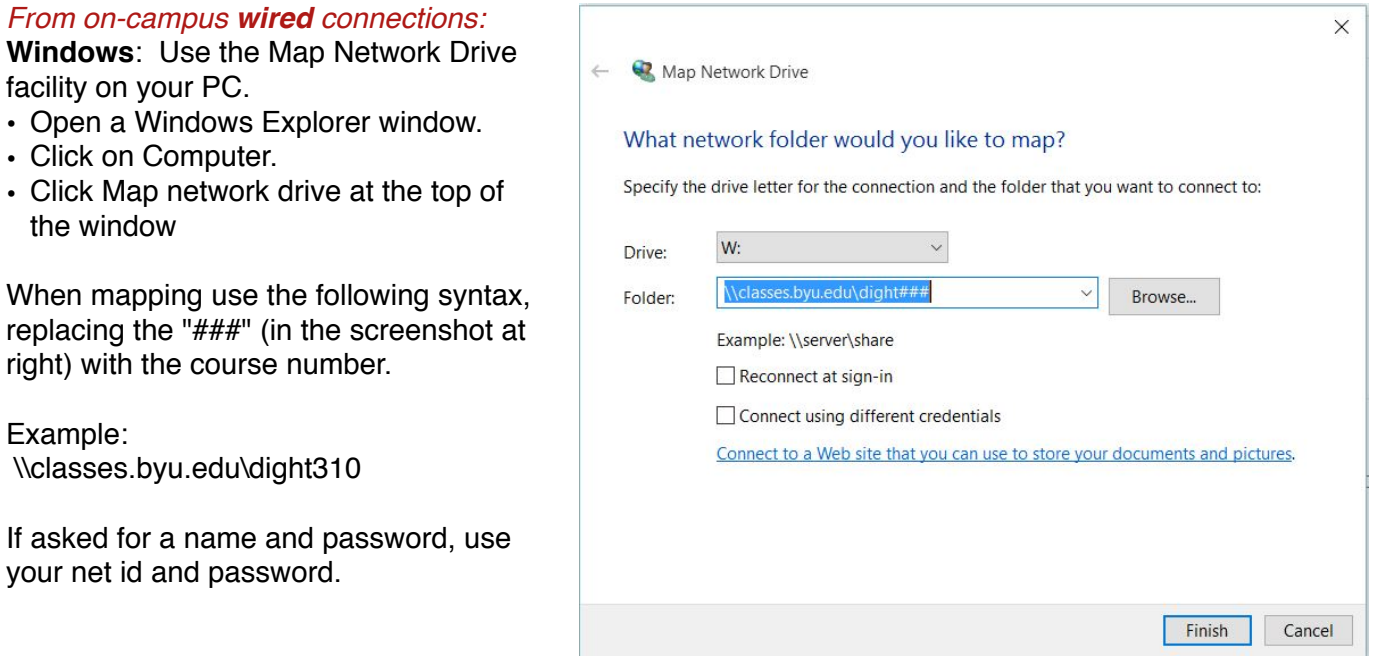

## *From on-campus wired connections:*

**Mac**: To connect:

- Choose Go menu > Connect to Server in the Finder.
- In the connection dialog use the "smb" protocol

If asked for a name and password, use your net id and password.

Example: smb://classes.byu.edu/dight310

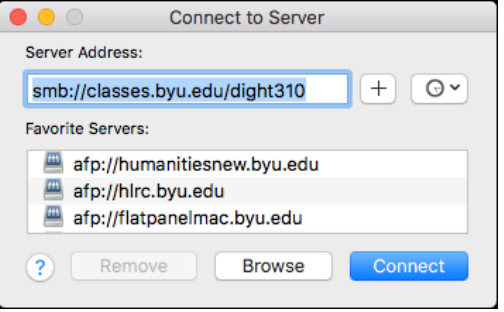

*This works anywhere your web browser works, but no file upload capability:* **Web**: If all you need to do is view or download files you can use a web browser. Just use the URL **<http://dight310.byu.edu>**.

## *This is the best method from off campus or using WiFi on campus:*

**SFTP**: You can also access the server using an SFTP client (such as Fetch or FileZilla for Mac, WinSCP or FileZilla for Windows) with the following settings: Connection protocol: SFTP (not FTP) Hostname: dight310.byu.edu Username: BYU\your net id Password: (your net id password) Path or Initial folder: /var/share/class\_space/dight310